**Adobe Photoshop 2021 (Version 22.4.2) Free X64**

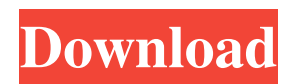

You'll want to use the more recently released version of Photoshop, CS6, to create and edit your images. In this chapter, I give you an overview of Photoshop's capabilities, tools, and workspace, and introduce you to the structure of a Photoshop project. Then I walk you through several features of the image-editing

process. I start with the basics of creating and editing images, and then dive into the more advanced features. Understanding Photoshop Every graphic designer needs to know something about Photoshop. After all, designing a new layout for a web site isn't something that can be done with just any ol' paint program or drawing program. Photoshop is the first thing that many web

designers consider when they're thinking about creating a web design. So I recommend that every graphic designer get a solid understanding of how it works. Understanding the Photoshop workspace Photoshop is a raster graphics editor that creates images based on individual pixels. (A raster image is an image that contains pixels; pixels are small, geometric shapes that the image

processor uses to turn on and off.) The workspace of Photoshop (the digital canvas on which you create and work) is an image window. The image window's height is the number of pixels in one row of the image, and its width is the number of pixels in one column of the image. You see that the image window is divided into many small spaces called units. Each unit is 4 pixels wide by 2

pixels high. This arrangement of units allows you to work with a Photoshop file in terms of pixels. It's very similar to working with pixels in a printed photograph; you get a sense of scale when you look at your computer monitor and see, for example, that 4 pixels is about the width of a postage stamp. Photoshop actually stores the image in the computer's memory as a series of layers.

The current image window is divided into these layers of pixels. You create the layers in a Layers palette, shown in Figure 1-1, that's available on the left side of the Photoshop workspace. (You can get to it by pressing the letter L or choosing Layer⇒Layers from the Layers palette menu, or by pressing the letter P in the Status bar — see Figure 6-1.) \*\*Figure 1-1:\*\* The Layers

## palette allows you to organize images into layers for editing. You can add, delete, or edit a layer at any time.

**Adobe Photoshop 2021 (Version 22.4.2) License Key**

In this tutorial, you will learn how to use Photoshop Elements to edit and create new images. In the next sections, you will learn: How to import, convert and edit images in Photoshop Elements. How to create, edit

and save photos in Photoshop Elements. How to perform basic operations such as crop, resize, rotate, adjust colors and other effects. How to transform images into a web page or an icon. There are free and paid versions of Photoshop Elements. This tutorial will focus on the free version. Prerequisites You should have Photoshop Elements installed on your computer. It is included

with Photoshop Elements. To learn Photoshop Elements, you can also use another graphics editor instead of Photoshop Elements. If you use another software, follow the instructions in the video to learn the basics about Photoshop Elements. If you have a digital camera, you can use it to capture photos. We will guide you to import photos directly to Photoshop Elements. How to import photos to Photoshop Elements First, you need to import photos from your computer to Photoshop Elements. If you have an older Mac computer, you can use QuickLook to open and look at any photo on your hard disk. Open any photo in QuickLook. At the top of the screen, press 1 to open the information panel. On the left side of the screen, click on the Camera Icon to

open the Camera View. On the bottom of the screen, select the appropriate file format for the imported photo. Once the photo is imported, you can resize, crop, edit colors and other effects. Press 2 at the bottom of the screen to access the Photoshop Elements window. Click on the file to open the file in Photoshop Elements. How to import photos from your digital camera First, connect your

digital camera to your computer. Next, double-click the camera to open it. Click on the file menu on the top left side of the camera to open the photo application. Select Open As. Select Import from the Import menu and then choose a folder where your photos are located. The photos in the folder should be named with the date. Press Open in Photoshop Elements. You can

## see all the photos in the folder in the bottom of the screen. Click on the photo to open a681f4349e

/\* tslint:disable \*/ /\* eslintdisable \*/ import { ReaderFragment } from "relayruntime"; import { FragmentRefs } from "relayruntime"; export type TeamCardItem\_meeting = { readonly meetingId: string; readonly discussionId: string | null; readonly discussionIndex: number | null; readonly

presentation: { readonly content: { readonly type: "Presentation"; readonly id: string; } | null; readonly id: string; } | null; readonly link: { readonly text: string I null; readonly href: string; } | null; readonly image: { readonly width: number | null; readonly height: number | null; readonly alt: string | null; readonly src: string | null; readonly assets: { readonly type: "ImageAsset";

readonly id: string; } | null; } | null; readonly title: string | null; readonly description: string | null; readonly date: Date; readonly summary: { readonly view: { readonly type: "TimelineView"; readonly node: TeamCardItem\_meeting; } | null; } | null; readonly createdAt: Date;

**What's New In?**

## Brushes: There are multiple

ways to use a brush tool. For example, there is the Brush Tool, but there is also the Pen Tool, which can be used for very specific tasks. The first step in using brushes is to open the Brush Tool and click the left mouse button over the area where you want to apply the brush. Next you drag the cursor along the canvas with the left mouse button. You can then click and hold the left mouse

button to activate the Brush Tool Paint Bucket, which enables you to apply the brush directly to the image. You can then move the brush tip around the canvas by dragging the cursor while holding down the left mouse button. The size of the brush tip affects the size of the area it paints. A good way to use brushes is to fill in the image with a small brush and use a different brush with a

larger size to paint out the image. You can change the size of the Brush Tool brush tip by using the pull-down menu at the bottom of the tool. Here is an example of using the Paint Bucket to apply a brush: The Paint Bucket works by subtracting a value from the pixels in the area you select, but it also allows you to set the Fill Opacity and Erase Opacity. The Fill Opacity is the percentage

of pixels in the area that will be taken from the image and the Erase Opacity is the percentage of pixels that will be replaced. You can use these fill and erase tools to make a selection in an image, or just use them to erase a foreground or background. The Brush Tool: To use the Brush Tool, you click the left mouse button on the image while pressing and holding the right mouse button. You can

drag along the canvas by clicking and holding the left mouse button and move the cursor around the image by clicking and dragging. The Brush Tool Brush Tip can be set at any size, or you can resize the Brush Tool using the Resize Brush Tip tool at the bottom of the tool. Once you have a brush, you can paint by clicking and dragging the cursor. You can also use the Brush Tool

Eraser to reduce the size of brush strokes and erase out part of the image. You can paint in any color and the brush strokes are permanent. You can also paint in color or black and white and have the strokes automatically blend together. The Brush Tool Drop Pin tool enables

GOG.com Support: GOG.com Support General Supported VR hardware: Oculus Rift Minimum Requirements OS: Windows XP Service Pack 3 or newer Processor: Intel Core 2 Duo E8400 Memory: 4 GB RAM Graphics: NVIDIA GeForce GTX 460 or AMD Radeon HD 4870 Minimum Requirements Note: GeForce

## GTX 460 or AMD HD 4870 recommended. 2GB of VRAM and a display resolution of at least 1080p are recommended for the best experience. Software:

<https://estatezone.net/adobe-photoshop-2021-version-22-4-with-full-keygen-win-mac-2022/> [https://fraenkische-rezepte.com/wp-content/uploads/2022/06/Adobe\\_Photoshop\\_eXpress.pdf](https://fraenkische-rezepte.com/wp-content/uploads/2022/06/Adobe_Photoshop_eXpress.pdf) [https://jewishafrica.news/advert/adobe-photoshop-2021-version-22-4-3-crack-with-serial-number-free-registration-code](https://jewishafrica.news/advert/adobe-photoshop-2021-version-22-4-3-crack-with-serial-number-free-registration-code-download-april-2022-3/)[download-april-2022-3/](https://jewishafrica.news/advert/adobe-photoshop-2021-version-22-4-3-crack-with-serial-number-free-registration-code-download-april-2022-3/) [https://stacaravantekoop.nl/wp-content/uploads/2022/06/Adobe\\_Photoshop\\_CC\\_2015\\_Version\\_17\\_Product\\_Key\\_\\_\\_Activation](https://stacaravantekoop.nl/wp-content/uploads/2022/06/Adobe_Photoshop_CC_2015_Version_17_Product_Key___Activation_Code_With_Keygen_Free.pdf) [\\_Code\\_With\\_Keygen\\_Free.pdf](https://stacaravantekoop.nl/wp-content/uploads/2022/06/Adobe_Photoshop_CC_2015_Version_17_Product_Key___Activation_Code_With_Keygen_Free.pdf) [https://nashvilleopportunity.com/wp](https://nashvilleopportunity.com/wp-content/uploads/2022/06/Adobe_Photoshop_CC_2015_Version_18_HACK__Torrent_WinMac.pdf)[content/uploads/2022/06/Adobe\\_Photoshop\\_CC\\_2015\\_Version\\_18\\_HACK\\_\\_Torrent\\_WinMac.pdf](https://nashvilleopportunity.com/wp-content/uploads/2022/06/Adobe_Photoshop_CC_2015_Version_18_HACK__Torrent_WinMac.pdf) <https://mevoydecasa.es/photoshop-cc-2018-pc-windows-latest/> <https://www.dernieredispo.com/wp-content/uploads/2022/07/raimkala.pdf> [https://desifaceup.in/upload/files/2022/06/3qB3hQbRJsVx4xfeMrqz\\_30\\_af5f8f75bff7e65625c9c5560b082fd1\\_file.pdf](https://desifaceup.in/upload/files/2022/06/3qB3hQbRJsVx4xfeMrqz_30_af5f8f75bff7e65625c9c5560b082fd1_file.pdf) [http://haylingbillyheritage.org/wp-content/uploads/2022/07/Photoshop\\_CC\\_2015\\_version\\_17.pdf](http://haylingbillyheritage.org/wp-content/uploads/2022/07/Photoshop_CC_2015_version_17.pdf) <https://streetbazaaronline.com/wp-content/uploads/2022/06/janoak.pdf> <http://www.male-blog.com/2022/06/30/photoshop-2022-version-23-2-crack-mega-with-license-key-free-download/> [https://pieseutilajeagricole.com/wp-content/uploads/2022/07/Adobe\\_Photoshop\\_2020\\_version\\_21.pdf](https://pieseutilajeagricole.com/wp-content/uploads/2022/07/Adobe_Photoshop_2020_version_21.pdf) <https://lavavajillasportatiles.com/adobe-photoshop-2022-crack-with-full-keygen-mac-win/> <https://gamelyss.com/wp-content/uploads/2022/07/ammwer.pdf> <https://purosautoshouston.com/?p=29729> <https://recreovirales.com/adobe-photoshop-cc-2018-full-product-key-download-x64/> <https://www.cnaclassnorthernva.com/wp-content/uploads/2022/06/nayfben.pdf> <https://alternantreprise.com/non-classifiee/adobe-photoshop-cc-2015-version-16-torrent-march-2022/> [https://www.cbdexpress.nl/wp-content/uploads/Adobe\\_Photoshop\\_2021\\_Version\\_223\\_Free.pdf](https://www.cbdexpress.nl/wp-content/uploads/Adobe_Photoshop_2021_Version_223_Free.pdf) <https://www.hazenresearch.com/system/files/webform/leadary102.pdf>